# 為什麼開拓者無法初始化?

### 目錄

簡介 必要條件 需求 採用元件 問題 背景 解決方案 因應措施 疑難排解

## 簡介

本文檔介紹導致Trailblazer無法在安全管理裝置(SMA)上初始化的最常見問題之一。

作者:Jean Orozco、Cristian Rengifo、Cisco TAC工程師。

## 必要條件

#### 需求

思科建議您瞭解以下主題:

- 安全管理裝置(SMA)
- 電子郵件安全裝置(ESA)
- [AsyncOS版本12中引入的跟蹤器功能](/content/en/us/support/docs/security/content-security-management-appliance/214391-administrative-details-on-trailblazer.html)

#### 採用元件

本文檔適用於運行AsyncOS版本12或更高版本的SMA。

本文中的資訊是根據特定實驗室環境內的裝置所建立。本課程中使用的所有裝置 文檔以已清除(預 設)的配置啟動。如果您的網路運作中,請確保您瞭解任何指令可能造成的影響。

### 問題

運行命令trailblazerconfig enable後, Trailblazer無法初始化:

```
ironport.example.com> trailblazerconfig status
```
trailblazer is not running ironport.example.com> **trailblazerconfig enable** trailblazer is enabled. To access the Next Generation web interface, use the port 4431 for HTTPS. 在啟用跟蹤程式後驗證狀態時,將顯示以下資訊:

ironport.example.com> **trailblazerconfig status**

trailblazer is not running 通常,這是由於用於訪問裝置的介面在DNS中不可解析而導致的。

#### 背景

運行版本11.4或更新版本12.x的SMA在啟用跟蹤程式時可能會遇到問題。「trailblazerstatus」輸出 將顯示該功能未運行,即使該功能之前使用「trailblazerconfig enable」命令已啟用。Trailblazer使 用NGINX代理來訪問API和GUI伺服器,並且它簡化了通過GUI訪問安全管理裝置的埠管理。

附註:確保DNS伺服器可以解析您為訪問裝置指定的主機名, 此步驟是必要步驟, 如在 [Administrative details on trailblazer文章中發佈的先決條件所述](/content/en/us/support/docs/security/content-security-management-appliance/214391-administrative-details-on-trailblazer.html#anc1)。[發行說明和](/content/dam/en/us/td/docs/security/security_management/sma/sma12-0/SMA_12-0_Release_Notes.pdf#page=4)[使用手冊文](/content/en/us/td/docs/security/security_management/sma/sma12-0/user_guide/b_SMA_Admin_Guide_12_0/b_NGSMA_Admin_Guide_chapter_01.html?bookSearch=true#task_1280297)檔中 會提到此資訊。

### 解決方案

為用於訪問安全管理裝置GUI的介面的主機名建立DNS條目。

建立DNS條目後, 預期結果為:

● 檢查跟蹤程式狀態。

sma.local> **trailblazerconfig status**

trailblazer is not running

● 啟用開拓者。

sma.local> **trailblazerconfig enable**

trailblazer is enabled.

To access the Next Generation web interface, use the port 4431 for HTTPS.

• 啟用跟蹤程式後,再次檢查狀態。

sma.local> **trailblazerconfig status**

trailblazer is running with https on port 4431.

### 因應措施

- 如果DNS伺服器是在本地管理的,請為用於訪問SMA GUI的介面建立正確的DNS條目,並參考 故障排除部分。
- 如果SMA正在使用根DNS伺服器並且/或者沒有選項在本地管理的DNS伺服器上建立DNS條目

,作為替代方法,可以在Network > DNS > Edit Settings中,通過在「Domain」和<mark>「DNS</mark> Server FQDN」一節中的「備用DNS伺服器覆蓋」中指定SMA的FQDN,在「DNS伺服器IP地 址」一節中指定SMA的IP地址,然後提交和提交更改。完成此操作後,請參閱故障排除部分。

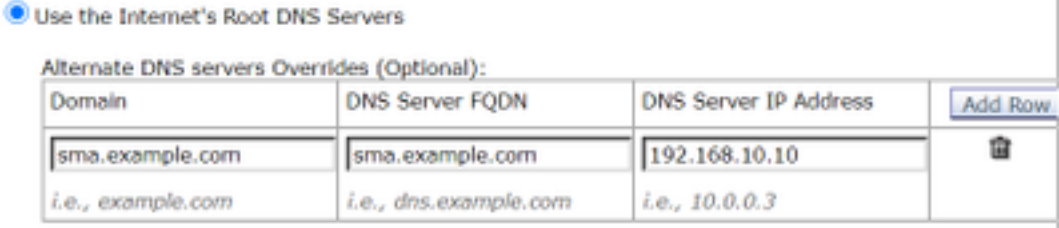

附註:僅當裝置使用根DNS伺服器時,才能使用此解決方法。如果裝置使用本地DNS伺服器 ,請為主機名建立適當的DNS條目。

### 疑難排解

- 檢視思科安全管理裝置[\(SMA\)文檔「開拓者」CLI命令的管理詳細資訊中描述的必要](/content/en/us/support/docs/security/content-security-management-appliance/214391-administrative-details-on-trailblazer.html#anc1)條件。
- 確認開拓者正在運行,然後禁用/重新啟用它,以便在後端重寫開拓者配置檔案。請參閱以下內 容:

回顧先驅者的狀態:

sma.local> **trailblazerconfig status**

trailblazer is running with https on 4431 port. **禁用跟蹤程式**:

sma.local> **trailblazerconfig disable**

trailblazer is disabled. 確認它已正確禁用:

sma.local> **trailblazerconfig status**

trailblazer is not running 重新啟用開拓者:

sma.local> **trailblazerconfig enable**

trailblazer is enabled. To access the Next Generation web interface, use the port 4431 for HTTPS. 確認開拓者正在運行:

sma.local> **trailblazerconfig status**

trailblazer is running with https on 4431 port. 完成上述所有操作後,嘗試通過新的GUI訪問,檢視其是否正常工作。

● 如果用於訪問裝置的介面的主機名已在DNS中可解析,並且/或者上面的建議未解決問題,請開

啟TAC案例進行進一步故障排除。